## **ПРОСМОТР СТРАНИЦЫ ПУБЛИКАЦИИ 1.** В **результате поиска** нажать на нужное **название публикации**. (Открывается новая страница с подробной информацией о публикации) *(Рис.1.).*

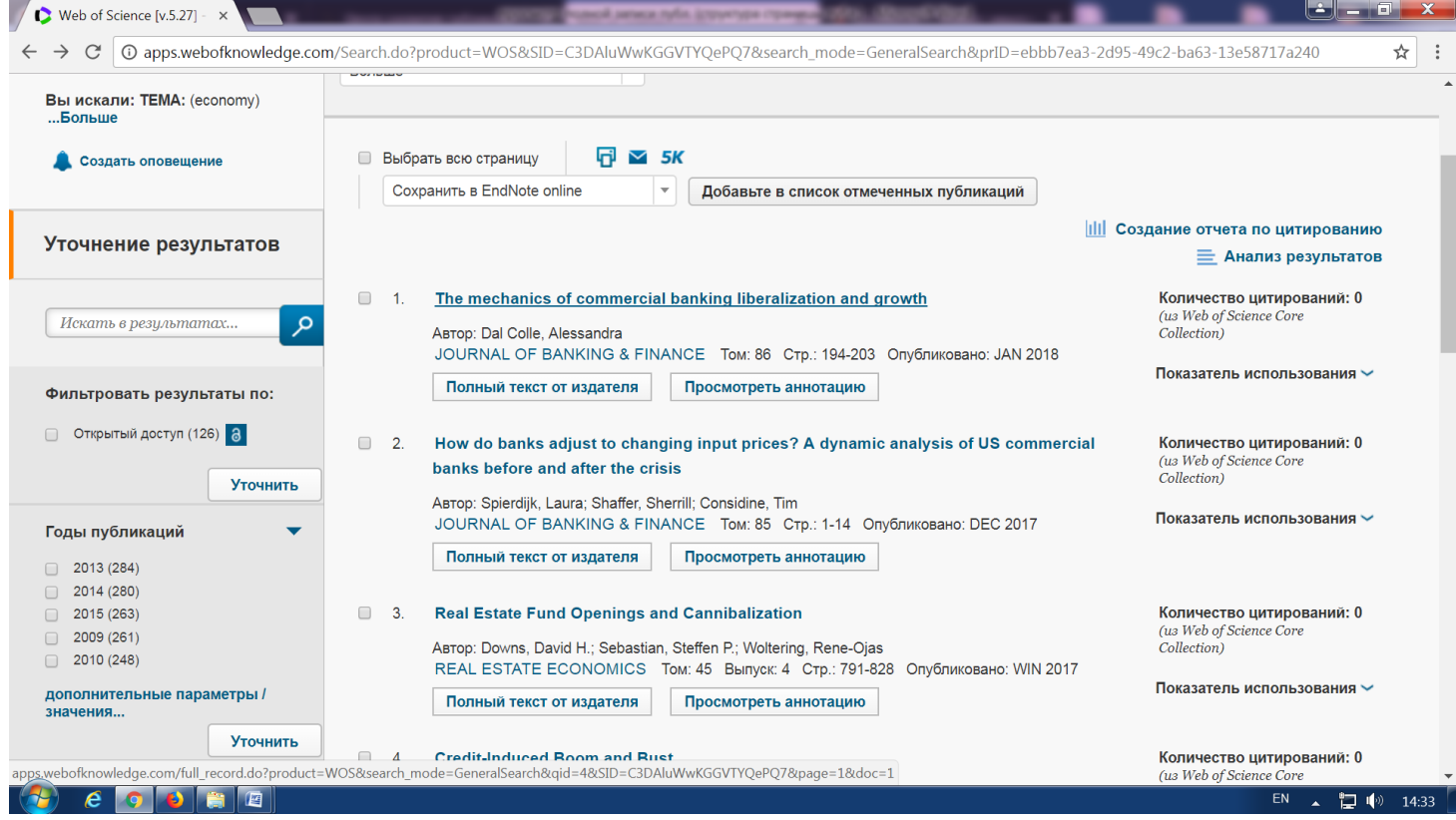

Рис.1. Результат поиска. Краткие описаний публикаций.

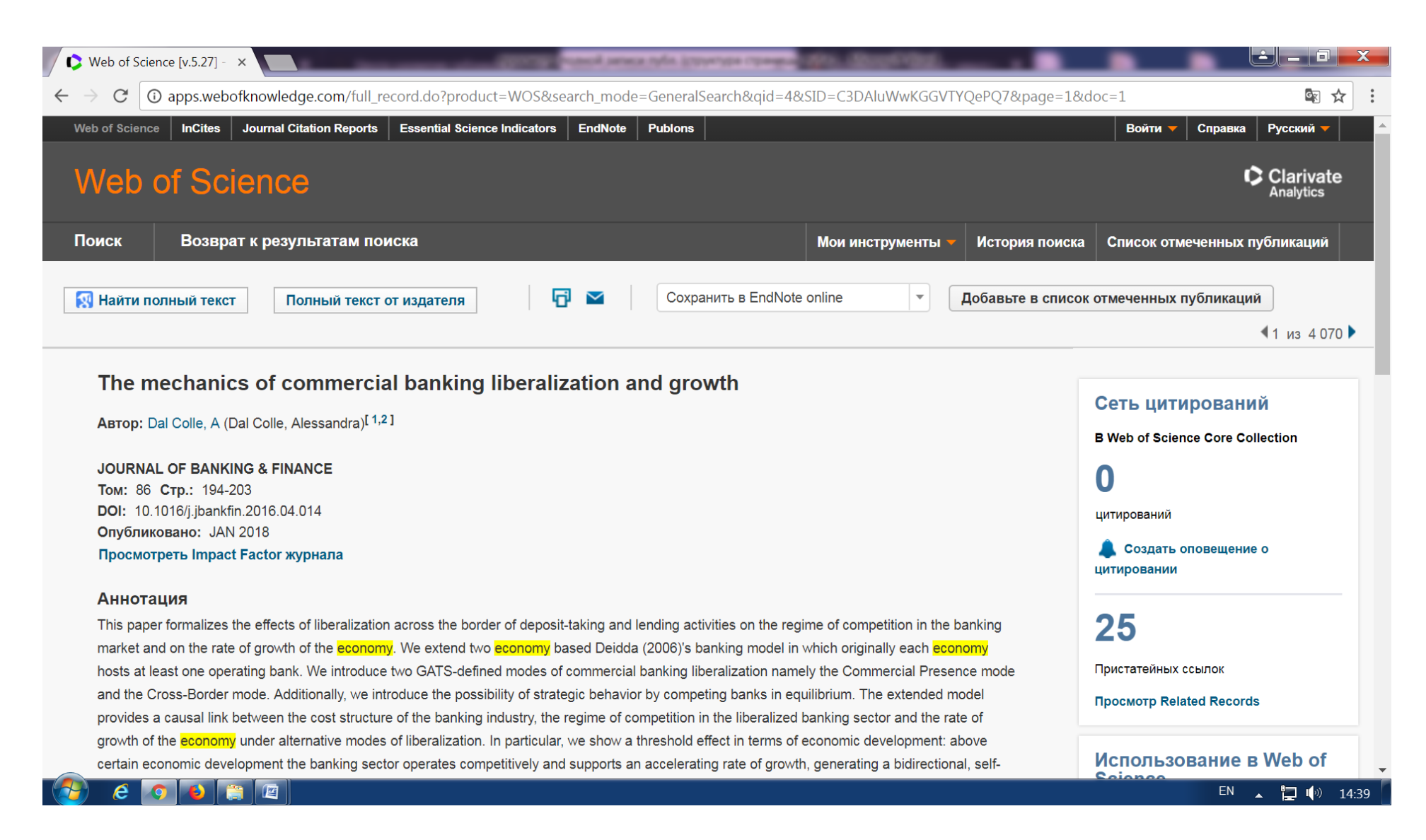

Рис.2. Страница публикации

**Структура страницы публикации:**

## 1. ИНФОРМАЦИЯ О ПУБЛИКАЦИИ:

-название публикации;

-авторы;

-Researcher ID и OPCID

2. ИНФОРМАЦИЯ ОБ ИСТОЧНИКЕ, ГДЕ НАХОДИТЬСЯ ПУБЛИКАЦИЯ: -название;

-DOI;

-ИФ журнала;

-том;

-выпуск;

-год;

-страницы;

3. АННОТАЦИЯ

4. КЛЮЧЕВЫЕ СЛОВА

5. ИНФОРМАЦИЯ ОБ АВТОРЕ:

-адреса;

6. ИНФОРМАЦИЯ ОБ ИЗДАТЕЛЕ

7. КАТЕГОРИЯ/КЛАСИФИКАЦИЯ ПУБЛИКАЦИИ

8. ИНФОРМАЦИЯ О ДОКУМЕНТЕ:

-тип публикации;

-язык;

-ISSN;

## 9. ДРУГАЯ ИНФОРМАЦИЯ:

-количество пристатейных ссылок в Web of Science Core Collection;

-количество цитирований в Web of Science Core Collection.

Справа на странице публикации можно увидеть информацию:

-о цитировании данной публикации,

-пристатейные ссылки,

-использование публикации *(Рис.3).*

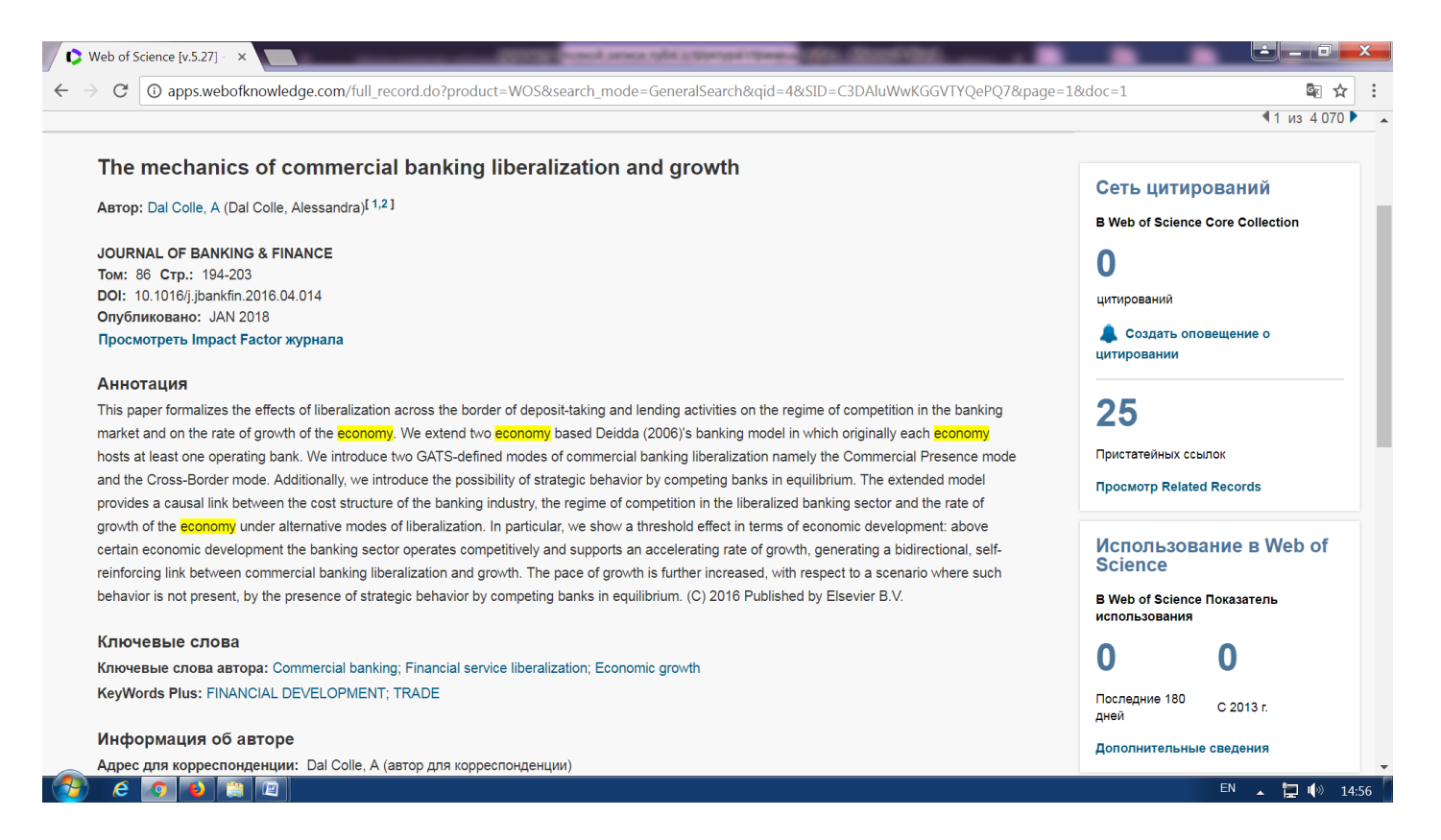

Рис.3. Справа размещена информация о цитировании данной публикации, пристатейные ссылки; использование публикации